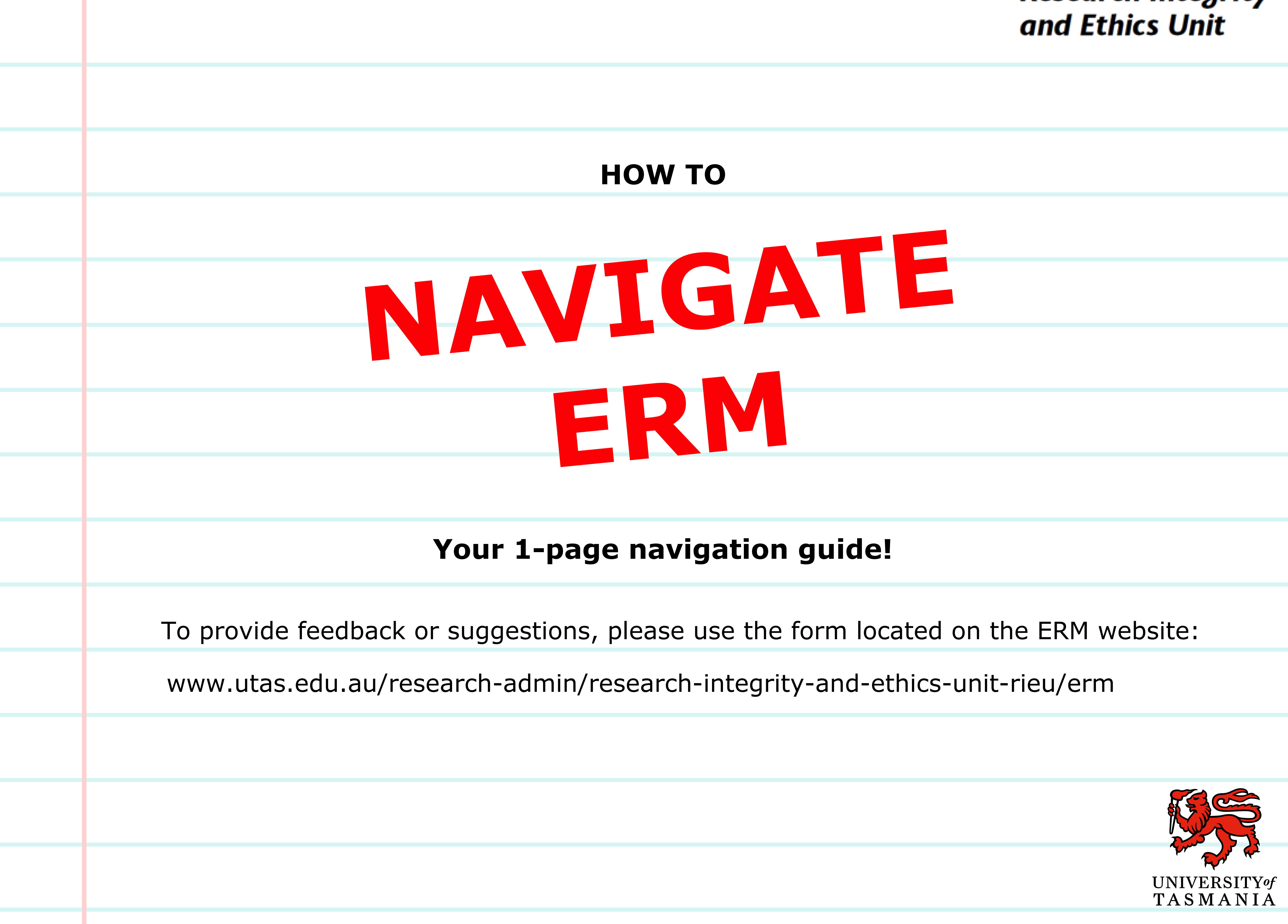

# **Research Integrity**

Ethics Review Manager (ERM) is used at the University of Tasmania for all Human and Animal research ethics applications.

# **Step 1**

# **Step 2**

After logging in, create a new application by clicking "Create Project" on the left-hand side

### **Step 3**

Enter your "Project Title" , select the relevant form under "Main Form" , click "Create"

Project Title:\*

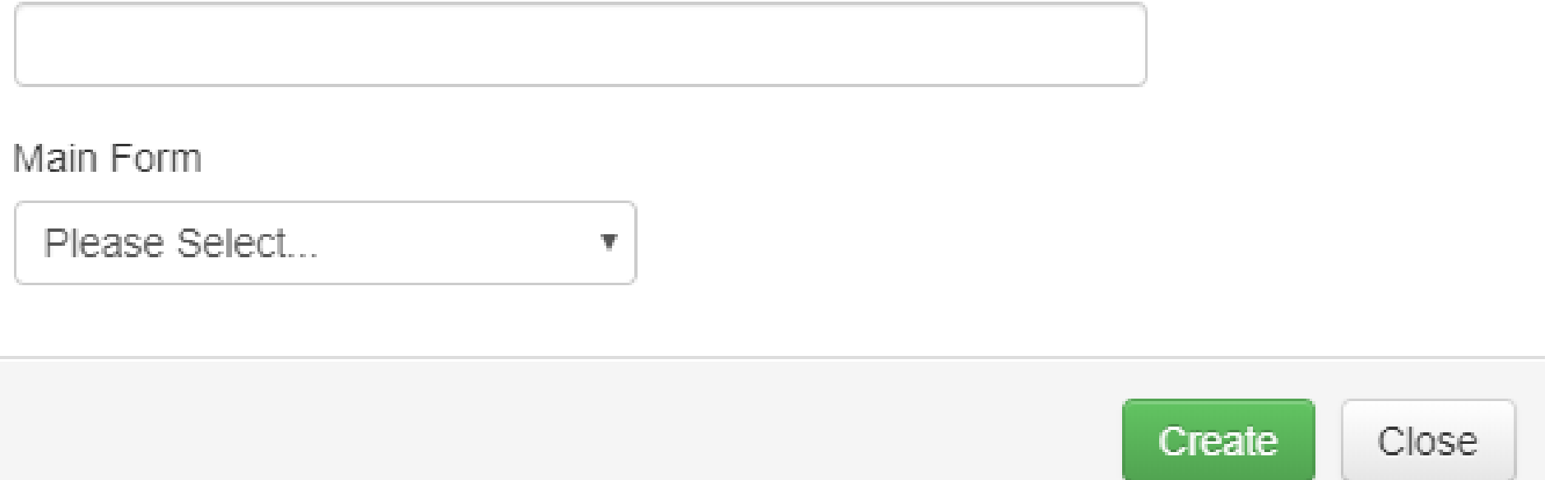

### **Step 4**

Click on the first available (blue) panel in the "Navigation" section to get started on your application

**Section** 

Section I

Questions Introduction

# **Step 5**

There is guidance / instructions within each form, to view click the information icon

### **Step 6**

There is help and additional information under the "Help" tab in the FAQ list

#### **Communication**

Acknowledgements and notifications will come from donotreply@infonetica.net

# **Research Integrity** and Ethics Unit

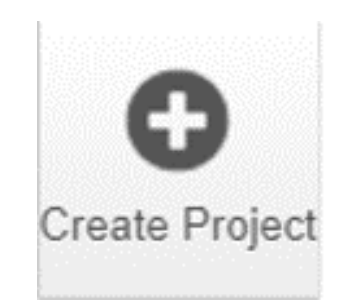

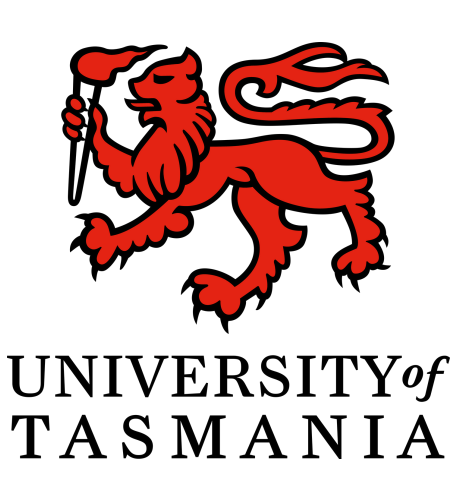

Help  $\blacktriangledown$